# **Regressie en de HP Prime**

De HP Prime kan bij bepaalde soorten verbanden bij een gegeven tabel een formule maken. Als je bijvoorbeeld denkt dat de grafiek bij een gegeven tabel bij benadering een rechte lijn is, dan past daar een lineair verband bij. Deze rekenmachine kan dan een formule voor dat lineaire verband opstellen.

Loop eerst het practicum **Basistechnieken HP Prime** door.

### **Inhoud**

**1 [Een trendlijn bepalen](#page-1-0) 2**

### **2 [De correlatiecoëfficiënt berekenen](#page-2-0) 3**

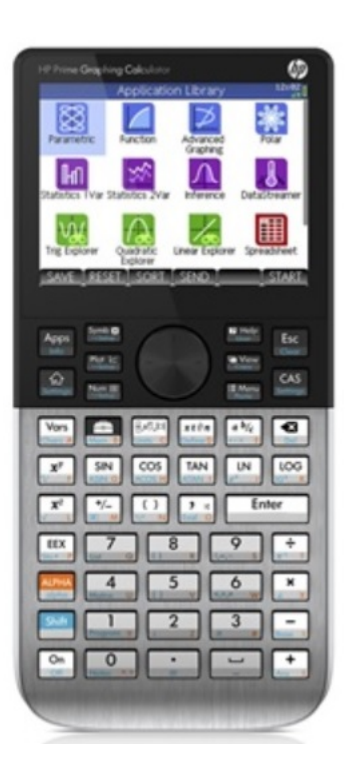

### <span id="page-1-0"></span>1 Een trendlijn bepalen

Stel je voor dat je de volgende statistische gegevens hebt:

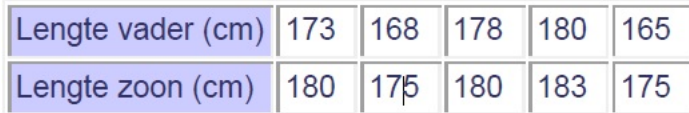

Je kunt bij deze waarden een **puntenwolk** maken. Soms liggen die punten ongeveer op een rechte lijn, de zogenaamde **trendlijn** of **regressielijn**. Je kunt dat als volgt nagaan:

- Open de app **VAR 2 STATISTIEKEN** en voer de gegevens in C1 en C2 in. (Misschien moet je eerst beide lijsten nog schoonmaken  $via$   $Shift$   $Use$   $()$
- Ga vervolgens naar  $\frac{SymbR}{L}$  en stel daar bij S1 beide lijsten C1 en C2 in, kies voor Type 1: LINEAIR en bij Fit 1: M\*X + B. Druk onderaan de pagina op FIT. Er komt dan een bolletje achter als teken dat "Fit" aan staat.
- Ga naar  $\frac{\text{Shift}}{\text{Start}}$   $\frac{\text{Plot}}{\text{Event}}$  en stel de x-waarden in van 150 tot 200 en de y-waarden ook.
- Als je nu naar  $\frac{P_{\text{Sølag}}}{P_{\text{Sølag}}}$  gaat zie je de puntenwolk met de trendlijn (regressielijn).
- Via MENU FCN en 3: Definitie zie je de vergelijking van de regressielijn als je er met de pijltjestoetsen op gaat staan.

Je ziet dat de trendlijn de vergelijking  $y \approx 0.52x + 88.80$  heeft. Hierin is  $x$  de lengte van de vader en  $y$  de lengte van de zoon.

Probeer zelf het resultaat te krijgen dat je in de figuur ziet.

#### **Even oefenen**

Zoek in je wiskundemateriaal een tabel met gegevens waartussen een verband zou kunnen bestaan.

Maak daarbij een trendlijn en laat de rekenmachine een formule voor die trendlijn opstellen.

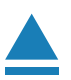

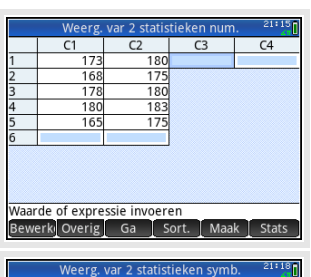

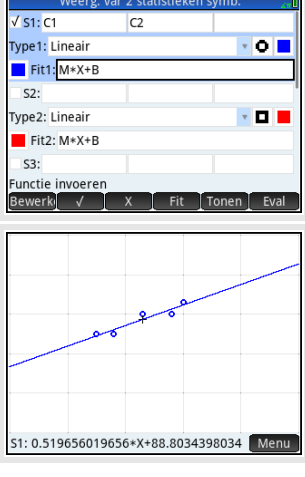

## <span id="page-2-0"></span>2 De correlatiecoëfficiënt berekenen

Gebruik weer de gegevens die eerder in dit practicum zijn ingevoerd in de app **VAR 2 STATISTIEKEN** .

Open die gegevens via **Numer** 

Toets (STATS) en je zie het scherm hiernaast. Je ziet:  $r_{xy} \approx 0.945$ .

Er is dus sprake van een hoge correlatie.

#### **Opmerkingen:**

- Je hebt vast wel gezien dat er ook andere verbanden tussen de variabelen kunnen worden onderzocht. Je kunt namelijk bij sommige gegevens ook een kwadratisch verband, of een derdegraads of vierdegraads verband, of een exponentieel verband, of een machtsverband of een logaritmisch verband proberen te vinden omdat de gegevens daar beter bij lijken te passen.
- Je hebt nu de lengtes van de vaders in C1 ingevoerd, dus die horen in de regressielijn bij de variabele  $x$  en de lengtes van de zoons (in C2) zijn de uitkomsten  $y$ . Dat kan natuurlijk ook andersom. Je hoeft daarvoor bij  $\frac{S_{\text{max}}}{S_{\text{max}}}$  in S1 alleen de twee kolommen te verwisselen.

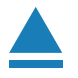

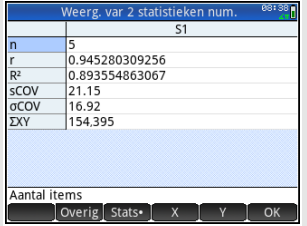